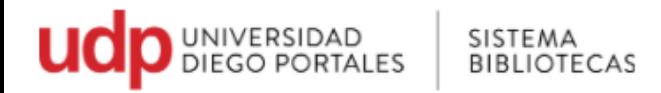

## **Guía de uso Acceso remoto**

Para acceder a los recursos electrónicos desde fuera de las instalaciones de la UDP. Existen 2 formas:

- **VPN**: acceso para profesores jornada completa y funcionarios con correo electrónico **@udp.cl** (para tener más información de la instalación del VPN puede escribir a [bibliotecasudp@mail.udp.cl\)](mailto:bibliotecasudp@mail.udp.cl)
- **Acceso Remoto:** acceso para todos los usuarios de la comunidad UDP

Cómo funciona:

• 1. Ir a página Universidad Diego Portales

[www.udp.cl](http://www.udp.cl/)

• 2. Seleccionar **Bibliotecas**  o directamente en: <https://bibliotecas.udp.cl/>

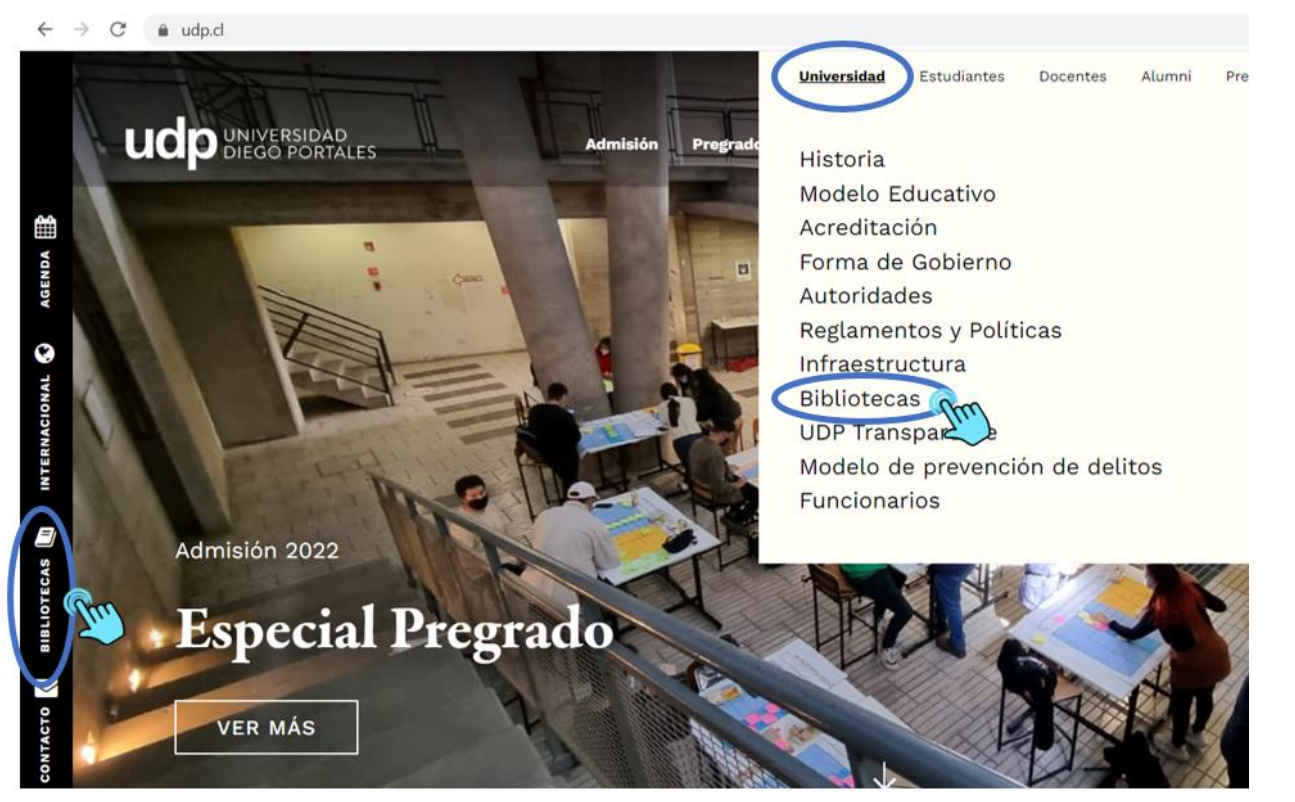

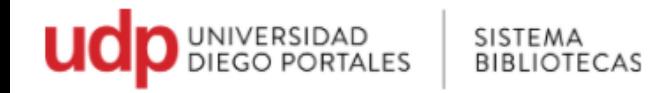

3. Ir a **Recursos Online\_ Nuevo acceso remoto**

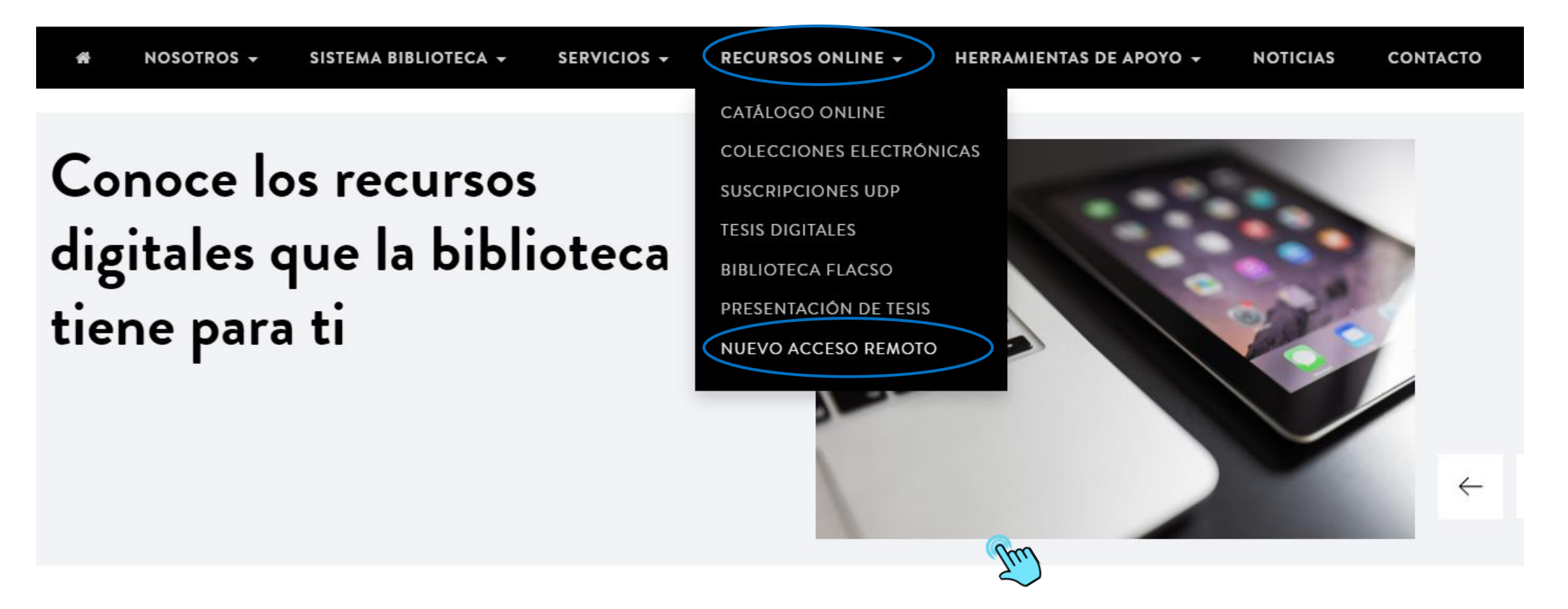

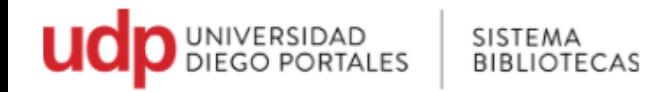

- 4. Se desplegará una lista con diferentes herramientas para realizar búsquedas
	- Seleccione la herramienta que necesita consultar o puede ir por disciplina o área de interés

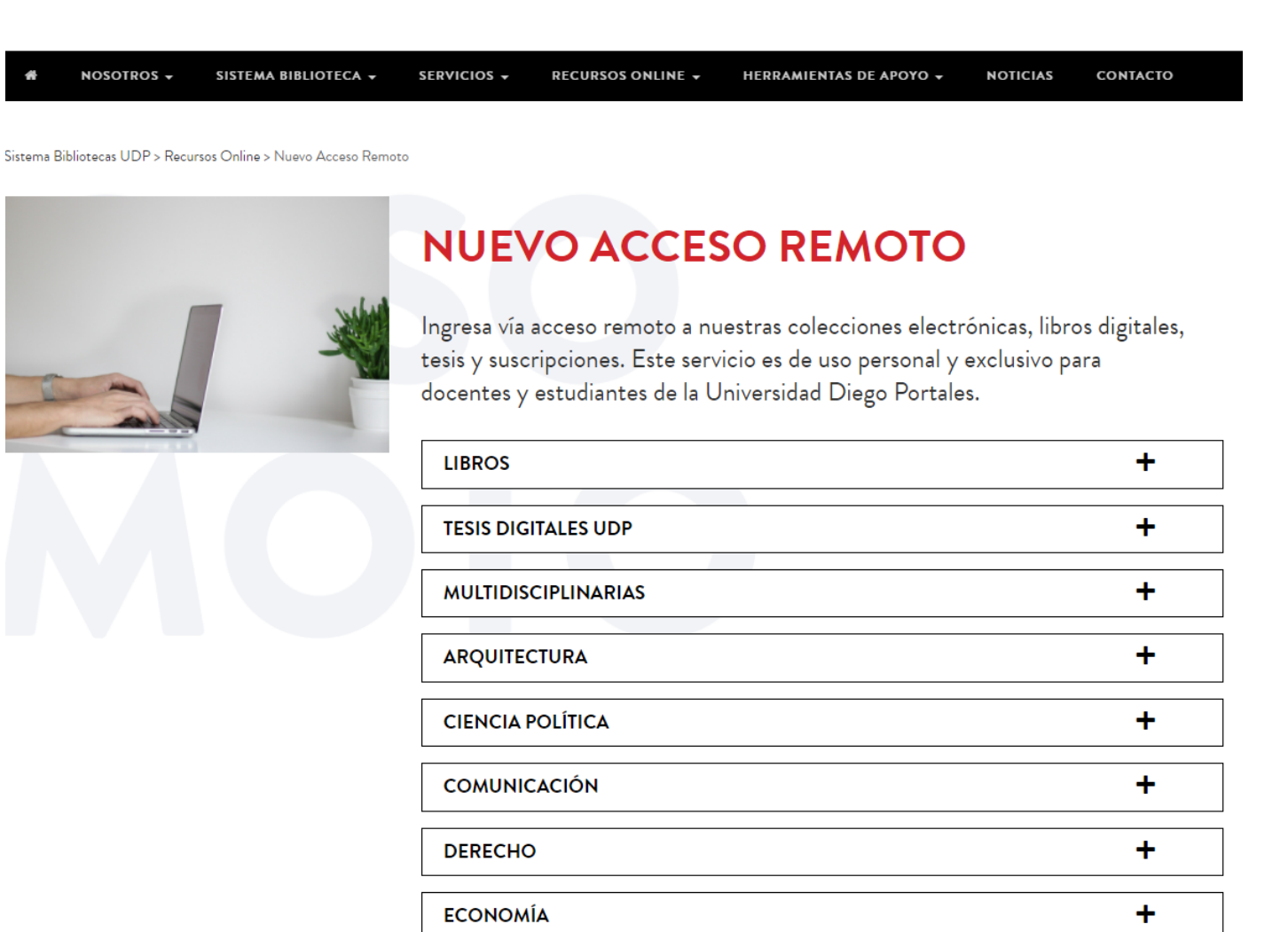

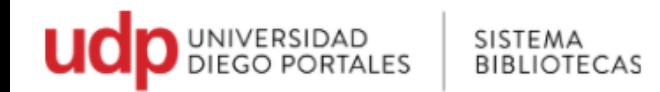

5. El acceso a las colecciones electrónicas es de uso exclusivo para los miembros de la comunidad UDP, por lo que es necesario identificarse

- Colocar en Usuario el Rut sin puntos, sin guion y sin dígito verificador.
- Contraseña repetir lo mismo (rut sin puntos, sin guion y sin dígito verificador)

**ESTÁS EN:** Home » Colecciones Electrónicas - Acceso Remoto

## ACCESO REMOTO A COLECCIONES ELECTRÓNICAS

Servicio exclusivo para la comunidad académica, el cual permite el acceso remoto a los recursos electrónicos suscritos por el Sistema Bibliotecas UDP.

Al seguir estos pasos podrá acceder a diferentes herramientas para realizar búsquedas especializadas y obtener información de calidad académica a través de nuestro sitio web .

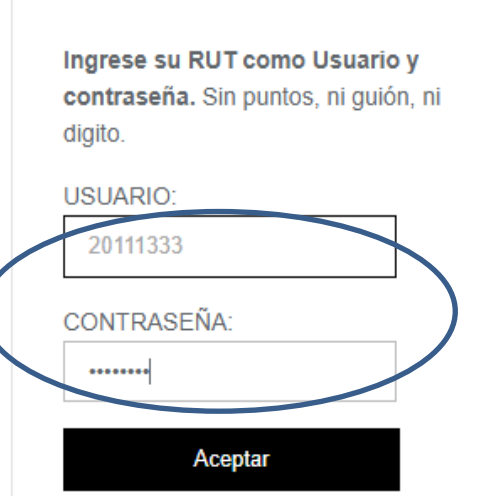

Para dudas, favor comunicarse a [bibliotecasudp@mail.udp.cl](mailto:bibliotecasudp@mail.udp.cl)